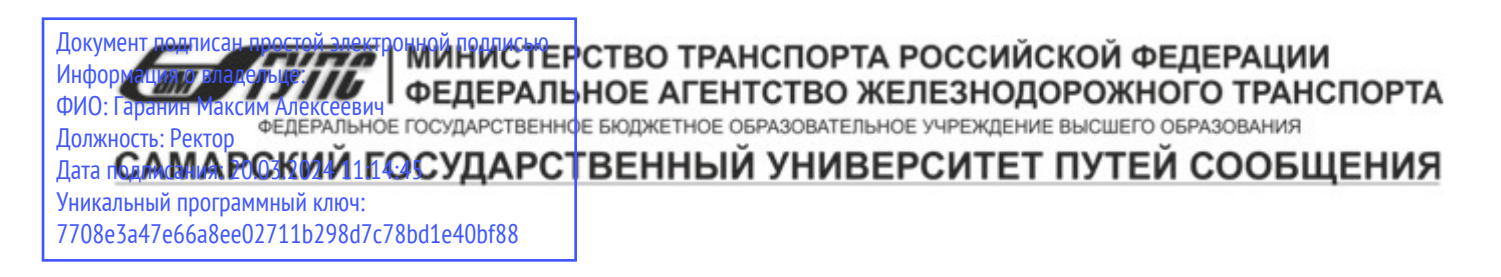

Приложение к рабочей программе дисциплины

# **ОЦЕНОЧНЫЕ МАТЕРИАЛЫ ДЛЯ ПРОМЕЖУТОЧНОЙ АТТЕСТАЦИИ ПО ДИСЦИПЛИНЕ (МОДУЛЮ)**

## **Разработка профессиональных приложений**

*(наименование дисциплины(модуля)*

Направление подготовки / специальность

**09.03.02 Информационные системы и технологии**

*(код и наименование)*

Направленность (профиль)/специализация

Информационные системы и технологии на транспорте

*(наименование)*

## Содержание

- 1. Пояснительная записка.
- 2. Типовые контрольные задания или иные материалы для оценки знаний, умений, навыков и (или) опыта деятельности, характеризующих уровень сформированности компетенций.
- 3. Методические материалы, определяющие процедуру и критерии оценивания сформированности компетенций при проведении промежуточной аттестации.

## **1. Пояснительная записка**

Цель промежуточной аттестации – оценивание промежуточных и окончательных результатов обучения по дисциплине, обеспечивающих достижение планируемых результатов освоения образовательной программы.

Формы промежуточной аттестации: зачет 5 семестр

## **Перечень компетенций, формируемых в процессе освоения дисциплины**

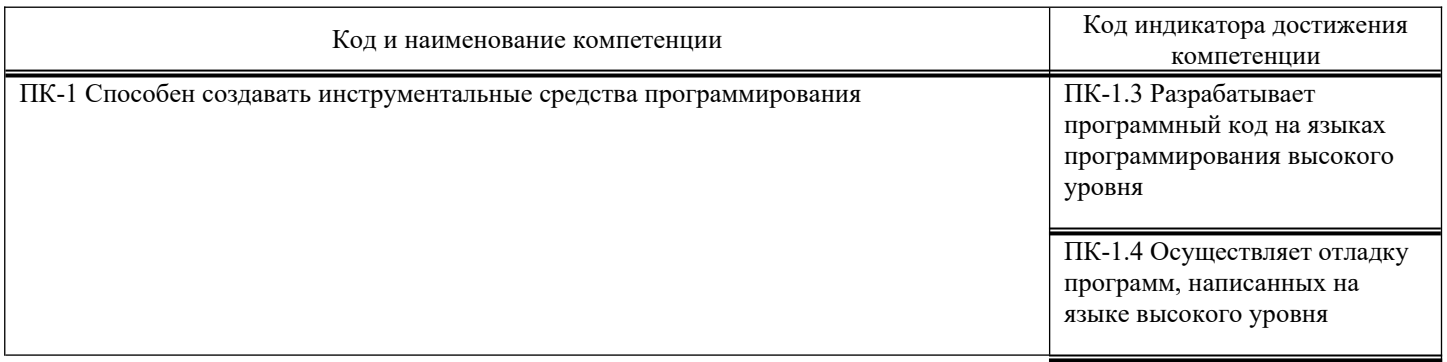

#### **Результаты обучения по дисциплине, соотнесенные с планируемыми результатами освоения образовательной программы**

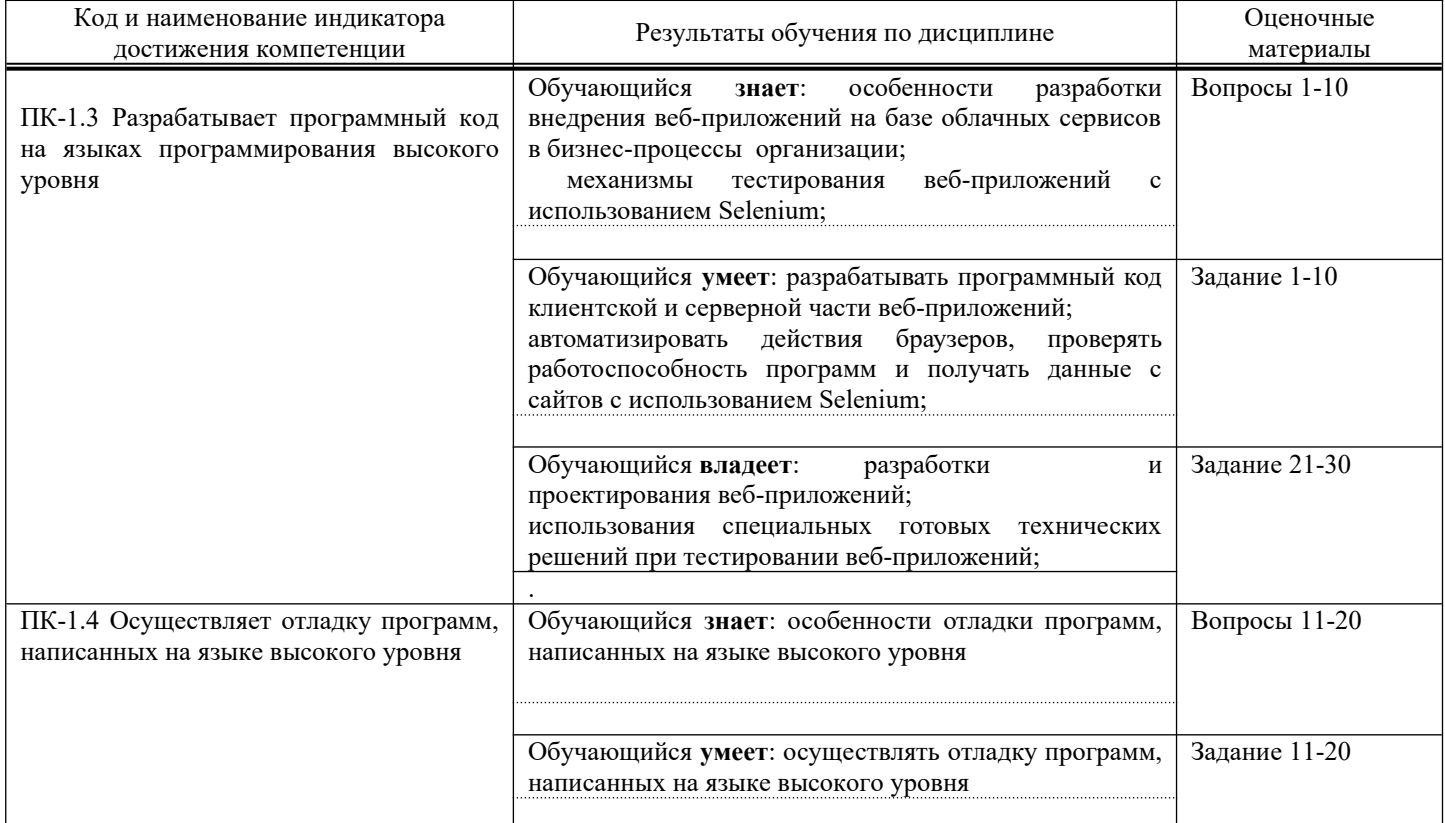

Промежуточная аттестация (зачет) проводится в одной из следующих форм:

1) собеседование;

<span id="page-3-0"></span>2) выполнение заданий в ЭИОС СамГУПС.

## **2. Типовые**[1](#page-3-1)  **контрольные задания или иные материалы для оценки знаний, умений, навыков и (или) опыта деятельности, характеризующих уровень сформированности компетенций**

## **2.1. Типовые вопросы (тестовые задания) для оценки знаниевого образовательного результата**

Проверяемый образовательный результат:

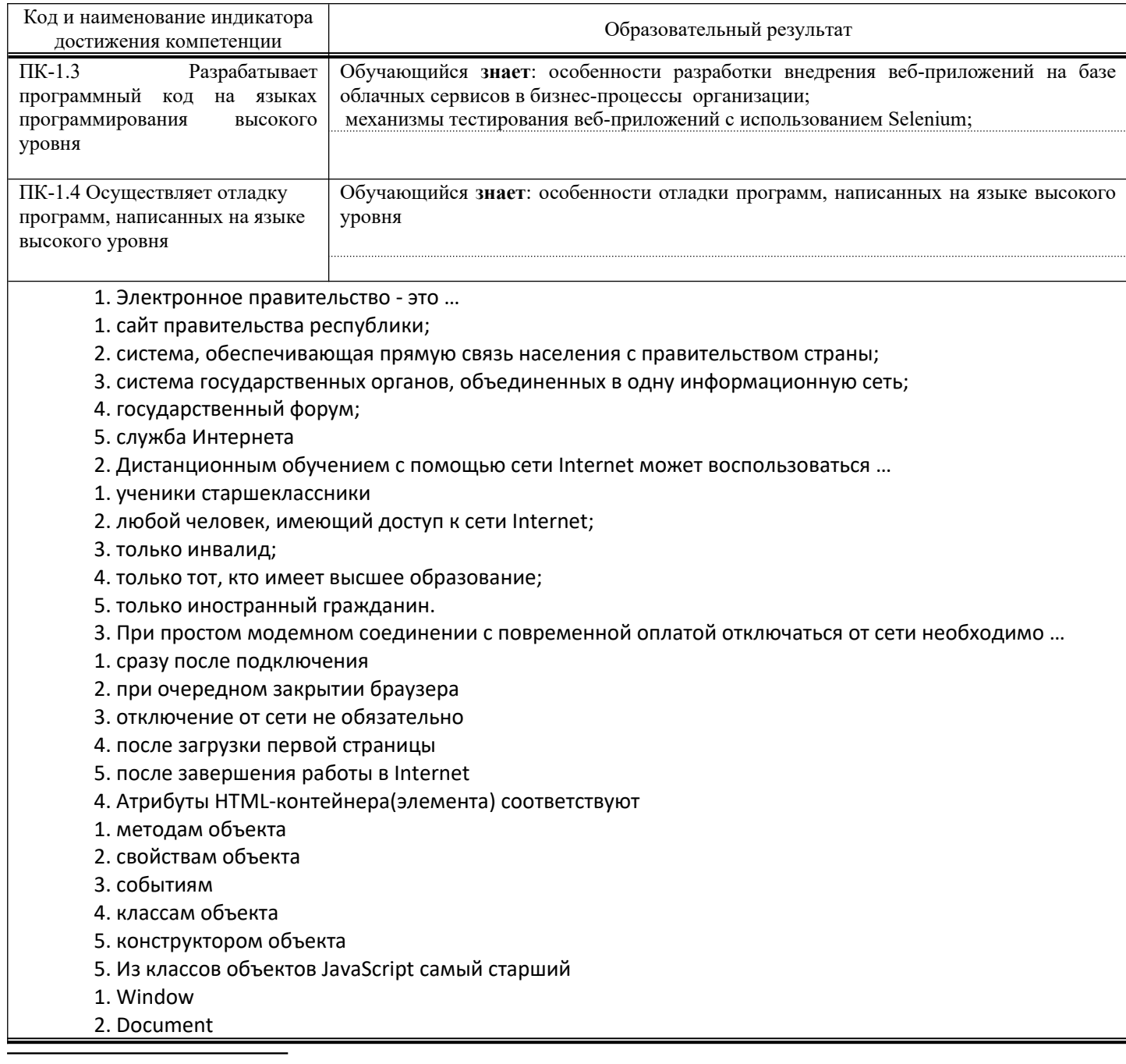

<span id="page-3-1"></span>[1](#page-3-0) Приводятся типовые вопросы и задания. Оценочные средства, предназначенные для проведения аттестационного мероприятия, хранятся на кафедре в достаточном для проведения оценочных процедур количестве вариантов. Оценочные средства подлежат актуализации с учетом развития науки, образования, культуры, экономики, техники, технологий и социальной сферы. Ответственность за нераспространение содержания оценочных средств среди обучающихся университета несут заведующий кафедрой и преподаватель – разработчик оценочных средств.

- 3. Navigator
- 4. History
- 5. Link

6. В HTML так начинается, заканчивается (т.е. описывается) документ, представляющий собой совокупность контейнеров

1. написанием функции;

- 2. скобками такого вида ();
- 3. тегами;
- 4. скобками вида
- 5. переменными.
- 7. HTML. Тег, позволяющий присвоить НАЗВАНИЕ документу:
- 1. Body
- 2. Html
- 3. Title
- 4. H2
- 5. Head
- 8. HTML. Документ состоит из главных частей:
- 1. (Head) и (Body)
- 2. Head, Title, Body
- 3. Head
- 4. Body
- 5. Head, Body, Frameset
- 9. Основным путем заражения вирусами по сети является…
- 1. почтовое сообщение;
- 2. SMS;
- 3. HTML документ;
- 4. сообщения с Интернет-пейджера;
- 5. по сети невозможно заразиться вирусом.
- 10. К прикладному программному обеспечению относятся:
- 1. системы программирования;
- 2. операционные системы;
- 3. текстовые редакторы;
- 4. экспертные системы;
- 5. объектно-ориентированное программирование.
- 11. Электронная почта
- 1. организует службу доставки, содержит почтовые ящики, адреса и письма;
- 2. организует службу передачи сообщений с помощью почтовых адресов пользователей;
- 3. организует доставку электронной почты;
- 4. обеспечивает поддержку почтовых ящиков и пересылку файлов;
- 5. обеспечивает пересылку файлов
- 12. Чтобы войти в ящик электронной почты сети Internet, нужно знать…
- 1. пароль и имя сервера;
- 2. домен и имя пользователя;
- 3. логин и пароль;
- 4. логин и тип почтового сервера;
- 5. доменное имя компьютера.
- 13. Протокол компьютерной сети это:
- 1. линия связи, пространство для распространения сигналов, аппаратура передачи данных;
- 2. программа, позволяющая преобразовывать информацию в коды ASCII;
- 3. количество передаваемых байтов в минуту;
- 4. программа для связи абонентов; 5. набор правил, обусловливающий порядок обмена информацией в сети.
- 14. Правила обмена информации между компьютерами через сеть это
- 1. Исполняемая программа.
- 2. Электронная таблица.
- 3. Текстовый редактор.
- 4. Протокол.
- 5. Стандартные программы.

15. Средства пересылки и хранения сообщений между пользователями компьютерной сети называются: 1. браузер.

2. файловый менеджер.

3. электронная почта.

4. корзина.

5. макрос.

16. Сети, узлы которой расположены на небольшом расстоянии друг от друга, не использующие средства связи общего назначения называют

- 1. Локальными.
- 2. Сервисными.
- 3. Функциональными.
- 4. Глобальными.
- 5. Сетевыми
- 17. Ухудшение качества изображения, связанное с увеличением размеров, характерно для …
- 1. векторной графики;
- 2. автофигур, созданных в Microsoft Word;
- 3. смешанной графики;
- 4. растровой графики;
- 5. фрактальной графики.
- 18. Характерной особенностью векторной графики является …
- 1. ухудшение качества изображения с уменьшением его размера;
- 2. ухудшение качества изображения с увеличением его размера;
- 3. уменьшение размера изображения с улучшением его качества;
- 4. неизменность качества изображения с увеличением его размера;
- 5. большой объем файла
- 19. Представление графической информации в виде набора точек или пикселей...
- 1. разрешающая способность
- 2. фрактальное представление
- 3. векторная форма представления
- 4. растровое представление 5. векторно-растровое представление
- 20. Несуществующий вид компьютерной графики:
- 1. растровая графика;
- 2. векторная графика;
- 3. дискретная графика;
- 4. фрактальная графика;
- 5. трехмерная графика

#### **2.2. Типовые задания для оценки навыкового образовательного результата**

Проверяемый образовательный результат:

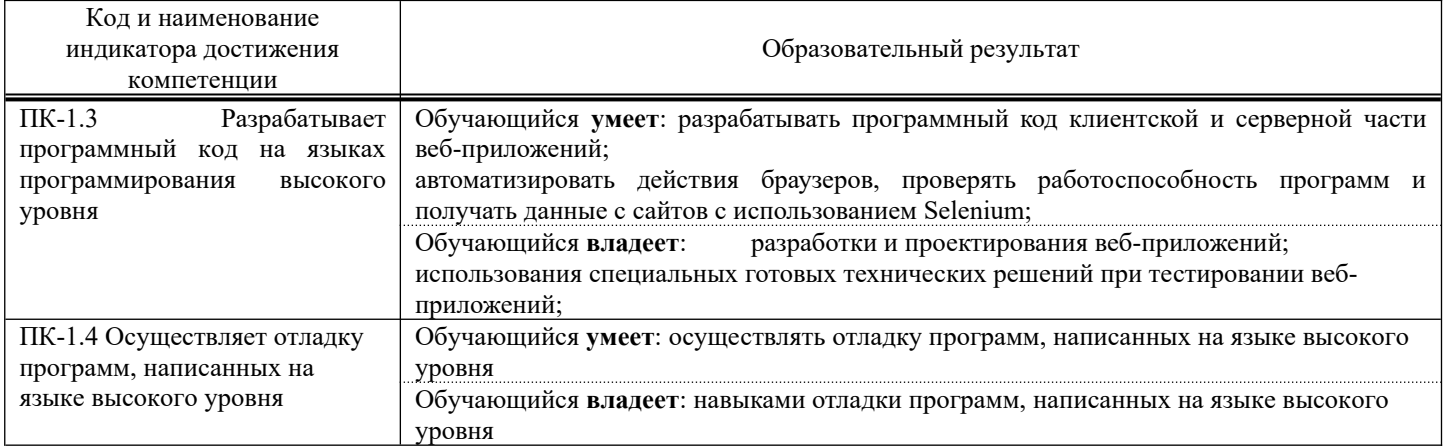

Задание 1. Наберите с помощью программы «Блокнот» следующий программный код. Сохраните его и просмотрите результат в браузере. <HTML&gt; &lt;HEAD&gt; <TITLE&gt; Стихотворение &lt;/TITLE&gt; &lt;/HEAD&gt; <BODY&gt;  $# : Александр Блок  $$$ <P&gt; Ночь. Улица. Фонарь. Аптека. &lt;BR&gt; Бессмысленный и тусклый свет. &lt;BR&gt; Живи еще хоть четверть века  $-\&$ lt;BR $\&$ gt; Все будет так. Исхода нет. </P&gt; < P&gt; Умрешь, начнешь опять сначала &lt; BR&gt; И повторится все, как встарь: &lt; BR&gt; Ночь. Ледяная мгла канала. <BR&gt; Аптека. Улица. Фонарь. &lt;/P&gt; &lt;/BODY&gt; </HTML&gt; Задание 2. Наберите с помощью программы «Блокнот» следующий программный код. Сохраните его и просмотрите результат в браузере. <HTML&gt; &lt;HEAD&gt; <TITLE&gt; Задание &lt;/TITLE&gt; &lt;/HEAD&gt; &lt;BODY&gt; <H1 AlIGN=CENTER&gt; Оформление текстов на веб-страницах &lt;/H1&gt; &lt;B&gt; Жирный текст  $<$ lt;/I $<$ gt;  $<$ lt;BR $<$ gt; <I&gt; Курсивный текст &lt;/I&gt; &lt;BR&gt; &lt;U&gt; Подчеркнутый текст &lt;/U&gt; &lt;BR&gt; &lt;S&gt; Зачеркнутый текст </S&gt; &lt;BR&gt; E=mc <SUB&gt; 2 &lt;/SUB&gt; -Верхний индекс &lt;BR&gt; H &lt;SUB&gt; 2 &lt;/SUB&gt; -Нижний индекс <BR&gt; &lt;H1 ALIGN=CENTER&gt; Оформление шрифтов &lt;/H1&gt; <P&gt; &lt;FONT SIZE=6&gt; Это шрифт размера 6 &lt;/FONT&gt; &lt;/P&gt; &lt;P&gt; <FONT SIZE=4 COLOR=red&gt; Это красный шрифт размера 4 &lt;/FONT&gt; &lt;/P&gt; <P&gt; &lt;FONT SIZE=5 COLOR=000088 FACE=«Monotype Corsiva» &gt; Это синий шрифт Monotype Corsiva размером 5 </FONT&gt; &lt;/P&gt; </BODY&gt; &lt;/HTML&gt; Задание 3. Напишите HTML-код для отображения на Web-странице слова «Информатика» красным цветом, жирным, по центру. Фон документа – желтый. Задание 4. Запишите HTML-код для отображения на Web-странице текста «Каникулы», выделив первую букву красным цветом, жирным; третью букву – синим, размер – 4, курсивом; пятую букву – зеленым, жирным подчеркиванием; выравнивание текста – по правому краю. Задание 5. Создайте HTML-документ по образцу: Примечание . Фон документа – желтый. Оформление списков Задание 6 Наберите с помощью программы «Блокнот» следующий программный код. Сохраните его и просмотрите результат в браузере.  $&$ lt;HTML $&$ gt;  $&$ lt;HEAD $&$ gt; <TITLE&gt; Списки &lt;/TITLE&gt; &lt;/HEAD&gt; <BODY&gt; < H1 ALIGN=CENTER&gt; Нумерованный список &lt;/H1 &gt; &lt; L1 &gt; Принтер <L1&gt; Сканер &lt;L1&gt; Монитор &lt;/UL&gt; &lt;BODY&gt; &lt;/HTML&gt; Задание 7. Наберите с помощью программы «Блокнот» следующий программный код. Сохраните его и просмотрите результат в браузере. <HTML&gt; <HEAD&gt; &lt;TITLE&gt; Списки &lt;/TITLE&gt; &lt;/HEAD&gt; &lt;BODY&gt; <H1 ALIGN=CENTER&gt; Маркированные списки &lt;/H1&gt; &lt;UL TYPE=CIRCLE&gt; <LI&gt; Принтер &lt;LI&gt; Сканер &lt;LI&gt; Монитор &lt;/UL&gt; <UL TYPE=DISC&gt; &lt;LI&gt; Принтер &lt;LI&gt; Сканер &lt;LI&gt; Монитор &lt;/UL&gt; < UL TYPE=SQUARE & gt; <LI&gt; Принтер &lt;LI&gt; Сканер &lt;LI&gt; Монитор &lt;/UL&gt; &lt;/BODY&gt; &lt;/HTML&gt;

Задание 8. Наберите с помощью программы «Блокнот» следующий программный код. Сохраните его и просмотрите результат в браузере. <HTML> <HEAD> <TITLE> Графика </TITLE> </HEAD>  $<$ BODY> <H1 ALIGN=CENTER> Горизонтальная линия </H1> <HR ALIGN=LEFT SIZE=50 WIDTH=50 COLOR=red> <HR SIZE=100 WIDTH=2 COLOR=green> <HR ALIGN=RIGHT SIZE=40 WIDTH=120 COLOR=black> <HR ALIGN=CENTER SIZE=2 WIDTH=100 COLOR=blue>  $<$ /BODY> </HTML> Задание 9. Наберите с помощью программы «Блокнот» следующий программный код. Сохраните его и просмотрите результат в браузере. <HTML> <HEAD> <TITLE> Графика </TITLE> </HEAD>  $<$ BODY> <H1 ALIGN=CENTER> Рисунки в HTML-документах </H1> <IMG SRC="picture.jpg»» ALT=«Это рисунок» HEIGHT=200 WIDTH=150 ALIGN=RIGHT BORDER=4> </BODY>

 $<$ /HTML $>$ 

Задание 10. Напишите HTML-код для отображения квадрата размером 100х100 красного цвета, расположив его по левому краю.

Задание 11. Напишите HTML-код для отображения синей вертикальной линии толщиной в 5 пикселей и высотой в 200 пикселей, расположив ее по центру.

Задание 12. Необходимо реализовать интерактивное изображение персонального компьютера. При наведении курсора мыши на любое устройство, изображенное на рисунке, должно появляться название устройства.

Задание 13. Наберите с помощью программы «Блокнот» следующий программный код. Сохраните его и просмотрите результат в браузере.

<НТМL> <HEAD> <ТIТLЕ> Таблицы </ТIТLЕ>  $<$ /HEAD>  $<$ BODY> <H1 ALIGN=CENTER> Coздание таблиц </Н1> <TABLE BORDER=1>  $<$ TR $>$ <TH> Наименование </TH> <TH> Описание </TH> <TH> Цена </TH>  $<$ /TR $>$  $<$ TR $>$ <TD> Mini Tower </TD> <TD> ATX 230 Вт SM30 </TD>  $<$ TD $>$ 30 $<$ /TD $>$  $<$ /TR $>$  $<$ TR $>$ <TD> Midi Tower </TD> <TD> ATX 230 Вт GM30 </TD>  $<$ TD> 33 $<$ /TD>  $<$ /TR $>$  $<$ TR $>$ <TD> Midi Tower </TD> <TD> ATX 300 Вт GM30 TUV </TD>  $<$ TD> 33 $<$ TD>  $<$ /TR $>$  $<$ TABLE>  $<$ /BODY> </HTML>

```
Задание 14. Наберите с помощью программы «Блокнот» следующий программный код.
Сохраните его и просмотрите результат в браузере.
<НТМL>
<HEAD>
<ТIТLЕ> Таблицы </ТIТLЕ>
</HEAD>
<BODY>
<H1 ALIGN=CENTER> Объединение ячеек </Н1>
<TABLE BORDER=1>
<TR BGCOLOR=RED>
<TH> Наименование </TH>
<TH> Описание </TH>
<TH> Цена </TH>
</TR>
<TR><TD> Ячейка 1 </TD>
<TD> Ячейка 2 </TD>
<TD> Ячейка 3 </TD>
</TR><TR BGCOLOR=GREEN>
<TD> Ячейка 4 </TD>
<TD COLSPAN=2> Ячейка 5 </TD>
</TR><TABLE>
</BODY>
</HTML>Задание 15. Нарисуйте отображение HTML-кода браузером:
<TABLE>
<TR><TD> Фамилия </TD>
<TD> Адрес </TD>
<TD> Телефон </TD>
</TR><TR><TD> Иванов </TD>
<TD> Ленина, 8 </TD>
<TD> 5554473 </TD>
</TR><TR><TD> Петров </TD>
<ТD> Суворова, 12<TD>
<TD> 1234532 </TD>
</TR></TABLE>
Задание 16. Наберите с помощью программы «Блокнот» следующий программный код. Сохраните его в файле
1.htm.
<НТМL>
<HEAD>
<ТITLЕ> Ссылки </ТIТLЕ>
</HEAD><BODY>
<H1 ALIGN=CENTER> Первая страница </Н1>
<A HREF="2.htm»> Перейти на другую страницу </A>
</BODY>
</HTML>
Создайте файл 2.htm:
<НТМL>
<HEAD><ТITLЕ> Ссылки </ТIТLЕ>
</HEAD>
<BODY>
<H1 ALIGN=CENTER> Вторая страница </Н1>
\leqА НREF="1.htm»> Перейти на первую страницу \leqА>
```
 $<$ /BODY>  $<$ /HTML> Откройте файл 1.htm в браузере и проверьте работу ссылок. Задание 17. Наберите с помощью программы «Блокнот» следующий программный код. Сохраните его в файле 1.htm. <НТМL>  $<$ HEAD $>$ <ТITLЕ> Ссылки </ТIТLЕ>  $<$ /HEAD> <BODY> <H1 ALIGN=CENTER> Первая страница </Н1>  $<$ A HREF="2.htm»>  $\leq$ IMG SRC="picture1.jpg» ALT=«Перейти на другую страницу»> </A>  $<$ /BODY>  $<$ /HTML $>$ Создайте файл 2.htm: <НТМL> <HEAD> <ТITLЕ> Ссылки </ТIТLЕ> </HEAD>  $<$ BODY $>$ <H1 ALIGN=CENTER> Вторая страница </Н1>  $<$ A HREF="1.htm»> <IMG SRC="picture2.jpg» ALT=«Перейти на первую страницу»>  $<$ /A $>$  $<$ /BODY>  $<$ /HTML $>$ Откройте файл 1.htm в браузере и проверьте работу ссылок. Задание 18. Наберите с помощью программы «Блокнот» следующий программный код. Сохраните его и просмотрите результат в браузере. <НТМL> <HEAD> <ТITLЕ> Ссылки </ТIТLЕ> </HEAD>  $<$ BODY $>$ <H1 ALIGN=CENTER> Первая страница </Н1> <UL> <LI> <A HREF="3.htm"> Ссылка 1 </A> <LI> <A HREF="4.htm»> Ссылка 2 </A>  $<$ /UL $>$  $<$ /BODY> </HTML> Задание 19. Наберите с помощью программы «Блокнот» следующий программный код. Сохраните его в файле dict.htm и просмотрите результат в браузере. <НТМL> <HEAD> <ТITLЕ> Анкера </ТIТLЕ> </HEAD>  $<$ BODY> <H1 ALIGN=CENTER> Оглавление </Н1> <P ALIGN=CENTER> <A HREF=dict.htm#1> Сервис Telnet </A> </P> <P ALIGN=CENTER> <A HREF=dict.htm#2> Сервис FTP </A> </P> <P ALIGN=CENTER> <A HREF=dict.htm#3> Сервис E-mail </A> </P> <H1 ALIGN=CENTER> Сервисы Интернет </Н1> <H1 ALIGN=CENTER> <A NAME=1> Сервис Telnet </A> </Н1> <P> Сервис Telnet позволяет передавать информацию, которая вводится на вашей клавиатуре, другому компьютеру на обработку, а результаты отображать на вашем мониторе. </P> <H1 ALIGN=CENTER> <A NAME=2> Сервис FTP </A> </Н1> <P> Сервис FTP позволяет получать и передавать файлы по сети. Установив связь с удаленным компьютером, пользователь может скопировать файл с удаленного компьютера на свой или скопировать файл со своего компьютера на удаленный. </P> <H1 ALIGN=CENTER> <A NAME=3> Сервис E-mail </A> </Н1> <P> Электронная почта — обмен почтовыми сообщениями с любым абонентом сети Internet. Существует возможность отправки как текстовых, так и двоичных файлов. На размер почтового сообщения в сети Internet накладывается следующее ограничение — размер почтового сообщения не должен превышать 64 килобайт. </P>  $<$ /BODY>

 $<$ /HTML $>$ Задание 20. Разработайте сайт «Мирский замок». Сайт должен содержать 3 страницы: «Главная», «Из истории Мирского замка», «Фотогалерея». Главная Задание 21. Наберите с помощью программы «Блокнот» следующий программный код. Сохраните его и просмотрите результат в браузере. <НТМL>  $<$ BODY>  $<$ FORM $>$ <P> Фамилия: <INPUT TYPE=text SIZE=30> </P> <P> Какой язык вы изучали? </P> <INPUT TYPE=CHECKBOX> <I> английский </I> <BR> <INPUT TYPE=CHECKBOX> <I> немецкий </I> <BR> <INPUT TYPE=CHECKBOX> <I> французский </I> <BR> <INPUT TYPE=CHECKBOX> <I> другой </I> <BR> </FORM>  $<$ /BODY> </HTML> Задание 22. Наберите с помощью программы «Блокнот» следующий программный код. Сохраните его и просмотрите результат в браузере. <НТМL>  $<$ BODY> <FORM> <INPUT TYPE=text SIZE=30> <BR> Адрес: <INPUT TYPE=TEXT SIZE=30> <BR> <P> Каким браузером вы пользуетесь? </P> <SELECT> <OPTION> Internet Explorer <OPTION> Netscape Navigator <OPTION> Opera </SELECT>  $<$ FORM $>$  $<$ /BODY> </HTML> Задание 23. Наберите с помощью программы «Блокнот» следующий программный код. Сохраните его и просмотрите результат в браузере. <НТМL>  $<$ BODY $>$ <FORM> <P> Ваши пожелания по организации сайта? </P> <TEXTAREA> Введите текст </TEXTAREA> <INPUT TYPE=SUBMIT VALUE=«Отправить»> <INPUT TYPE=RESET VALUE=«Очистить»>  $<$ FORM $>$  $<$ /BODY> </HTML> Задание 24. Создать форму, содержащую бланк заказа виртуального магазина, торгующего программным обеспечением или комплектующими. Форма должна содержать следующие элементы: товар и цена (флажки), адрес доставки (поле ввода), оплата (переключатели: наличными курьеру, банковский перевод), мнение о сайте (раскрывающийся список: отлично, хорошо, посредственно, плохо, очень плохо), пожелания (многостраничный текст), кнопку Заказать и кнопку Очистить. Примечание: оформление страницы и текста выбрать самостоятельно. Задание 25. Создать форму, содержащую бланк заказа фотостудии «Шарм». Форма должна содержать следующие элементы: Логотип фирмы. Заголовок формы

«Фотостудия "Шарм"» — по центру, красным, жирным, размер шрифта — 6. Заливка страницы — бледно желтый.

Имя заказчика: текстовое поле, ширина — 100. Адрес: текстовое поле, ширина — 150. Телефон: текстовое поле, ширина — 50. Фото: флажки: цветное, черно-белое, цветной слайд. Срок исполнения: переключатели — 3 дня, 10 дней, 30 дней. Заказ принял: раскрывающийся список (Иванов, Петров, Сидоров). Кнопки: Отправить, Очистить. Примечание. Фамилии принявшего заказ служат гиперссылками для перехода на учетные карточки сотрудника, содержащих форму с элементами: фамилия сотрудника, владение иностранным языком (флажки: английский, немецкий, испанский); пол (переключатели: м, ж); дополнительные сведения (поле ввода текста). Задание 26. Создайте HTML-документ с изображением калькулятора, выполняющего основные арифметические операции (сложение, вычитание, деление и умножение) над двумя числами. Фреймы Задание 27. Наберите с помощью программы «Блокнот» следующий программный код. Сохраните его в файле index.htm. <НТМL> <HEAD> <ТITLЕ> Фреймы </ТIТLЕ> </HEAD>  $<$ BODY $>$ <FRAMESET COLS=45%,\*> <FRAME SRC=1.htm> <FRAME SRC=2.htm>  $<$ FRAMESET>  $<$ /BODY>  $<$ /HTML $>$ Создайте файл 1.htm: <НТМL> <HEAD> <ТITLЕ> 1 страница </ТIТLЕ> </HEAD>  $\langle BODY \rangle \langle P \rangle$ Это документ, отображаемый в первом окне фрейма  $\langle P \rangle$  $<$ /BODY> </HTML> Создайте файл 2.htm: <НТМL> <HEAD> <ТITLЕ> 2 страница </ТIТLЕ> </HEAD> <BODY>  $\langle P \rangle$ Это документ, отображаемый во втором окне фрейма  $\langle P \rangle$  $<$ /BODY> </HTML> Запустите файл index.htm и просмотрите его работу. Задание 28. Наберите с помощью программы «Блокнот» следующий программный код. Сохраните его в файле index.htm. <НТМL> <HEAD> <ТITLЕ> Фреймы </ТIТLЕ> </HEAD>  $<$ BODY> <FRAMESET ROWS=50%,\*> <FRAME SRC=1.htm> <FRAME SRC=2.htm> </FRAMESET>  $<$ /BODY> </HTML> Создайте файл 1.htm: <НТМL> <HEAD> <ТITLЕ> 1 страница </ТIТLЕ> </HEAD>  $<$ BODY $>$  $\langle P \rangle$ Это документ, отображаемый в первом окне фрейма  $\langle P \rangle$  $<$ /BODY> </HTML> Создайте файл 2.htm: <НТМL> <HEAD> <ТITLЕ> 2 страница </ТIТLЕ> </HEAD> <BODY>  $\langle P \rangle$ Это документ, отображаемый во втором окне фрейма  $\langle P \rangle$ </BODY>

 $\le$ /HTML $>$ Запустите файл index.htm и просмотрите его работу. Задание 29. Наберите с помощью программы «Блокнот» следующий программный код. Сохраните его в файле index.htm. <НТМL> <HEAD> <ТITLЕ> Фреймы </ТIТLЕ> </HEAD>  $<$ BODY $>$ <FRAMESET COLS=50%,\*> <FRAME SRC=1.htm> <FRAMESET ROWS=50%,\*> <FRAME SRC=2.htm NAME=2> <FRAME SRC=3.htm NAME=3> </FRAMESET> </FRAMESET>  $<$ /BODY> </HTML> Создайте файл 1.htm: <НТМL> <HEAD> <ТITLЕ> 1 страница </ТIТLЕ> </HEAD>  $<$ BODY>  $<$ Р> <В> Внешние устройства:  $<$ /В>  $<$ /Р>  $<$ Р> <А НКЕF=4.НТМ ТАК $GET=2$ > Принтер </A> <BR> <A HREF=4.HTM TARGET=3> Сканер </A> </P>  $<$ /BODY> </HTML> Создайте файл 2.htm: <НТМL> <HEAD> <ТITLЕ> 2 страница </ТIТLЕ> </HEAD> <BODY><P> Заголовок документа по умолчанию </P> </BODY> </HTML> Создайте файл 3.htm: <НТМL> <HEAD> <ТITLЕ> 3 страница </ТIТLЕ> </HEAD>  $<$ BODY>  $<$ Р> Документ по умолчанию  $<$ Р>  $<$ /BODY>  $<$ /HTML $>$ Создайте файл 4.htm: <НТМL> <HEAD> <ТITLЕ> 4 страница </ТIТLЕ> </HEAD> <BODY> <P> Это работа ссылки по указанному имени фрейма </P>  $<$ /BODY> </HTML> Запустите файл index.htm и просмотрите его работу. Задание 30. Наберите с помощью программы «Блокнот» следующий программный код. Сохраните его и просмотрите результат в браузере. <НТМL> <HEAD> <ТITLЕ> Сложная структура документа </ТIТLЕ>  $<$ /HEAD> <FRAMESET ROWS=45%,30%,25%> <FRAMESET COLS=40%,30%,30%> <FRAMESET COLS=50%,50%> <FRAME SRC=doc1.htm> <FRAME SRC=doc2.htm> </FRAMESET> <FRAME SRC=doc3.htm> <FRAME SRC=doc4.htm>

</FRAMESET>

<FRAMESET COLS=60%,40%>

<FRAME SRC=doc5.htm> <FRAME SRC=doc6.htm> </FRAMESET> <FRAMESET COLS=30%,40%,30%> <FRAME SRC=doc7.htm> <FRAME SRC=doc8.htm> <FRAME SRC=doc9.htm> </FRAMESET> </FRAMESET> </HTML> Задание 31. Наберите с помощью программы «Блокнот» следующий программный код. Сохраните его и просмотрите результат в браузере. <HTML> <HEAD> <TITLE> Слои </TITLE>  $<$ /HEAD> <STYLE TYPE=«TEXT/CSS»> .1 { POSITION: absolute LEFT: 50; TOP: 50; WIDTH: 100; HEIGHT: 100; } </STYLE>  $<$ BODY> <IMG SRC=1.jpg CLASS=1>  $<$ /BODY>  $<$ /HTML $>$ Задание 32. Наберите с помощью программы «Блокнот» следующий программный код. Сохраните его и просмотрите результат в браузере. <HTML>  $<$ HEAD $>$ <TITLE> Фильтры </TITLE>  $<$ /HEAD> <STYLE TYPE=«TEXT/CSS»> .image { POSITION: absolute; LEFT: 25; TOP: 20; WIDTH: 200; HEIGHT: 200; Z-INDEX: 0; } .text { POSITION: absolute; LEFT: 50; TOP:100; Z-INDEX: 1; FONT-SIZE:30; COLOR: red; } </STYLE>  $<$ BODY> <IMG SRC=2.jpg CLASS=image> <P CLASS=text> Картинка </р>  $<$ /BODY> </HTML> Задание 33. Как будет расположен рисунок относительно верхнего левого угла окна браузера при выполнении следующего кода… <STYLE TYPE=«TEXT/CSS»> .image1 { POSITION: absolute LEFT: 20; TOP: 20; WIDTH: 200; HEIGHT: 200; Z-INDEX: 0;

```
}
</STYLE>
<BODY>
\leqIMG SRC=1.jpg>
</BODY>
Задание 34. Определите порядок наложения элементов при выполнении следующего кода…
<STYLE TYPE=«TEXT/CSS»>
.image1
{POSITION: absolute; Z-INDEX: 0;}
.image2
{POSITION: absolute; Z-INDEX: 1;}
.image3
{POSITION: absolute; Z-INDEX: 2;}
</STYLE>
<BODY><IMG SRC=1.jpg CLASS=image3>
<IMG SRC=2.jpg CLASS=image1>
<IMG SRC=3.jpg CLASS=image2>
</BODY>
Задание 35. Создайте поздравительную открытку, используя позиционирование и слои.
CSS в HTML-документах
Задание 1. Наберите с помощью программы «Блокнот» следующий программный код. Сохраните его и
просмотрите результат в браузере.
<HTML>
<HEAD>
<TITLE> Задание 1 </TITLE>
</HEAD>
<STYLE TYPE=«TEXT/CSS»> P
{
FONT-STYLE: SMALL-CAPS; BACKGROUND: RED; PADDING-LEFT: 18PX;
}
</STYLE>
<BODY>< P> Привет < P</BODY>
</HTML>
Задание 36. Наберите с помощью программы «Блокнот» следующий программный код.
Сохраните его и просмотрите результат в браузере.
<HTML>
<HEAD>
<TITLE> Задание 2 </TITLE>
</HEAD>
<STYLE> COL.RED {BACKGROUND-color: red} </STYLE>
<TABLE STYLE=BORDER: solid red>
<COLGROUP> </COL>
<COL CLASS=red ALIGN=RIGHT> </COLGROUP>
\langle TR \rangle \langle TD \rangle Январь \langle TD \rangle \langle TD \rangle \ 100 \langle TD \rangle \langle TR \rangle<TR> <TD> Февраль </TD> <TD> $150 </TD> </TR>
<TR><TD>MapT</TD><TD>$1000</TD></TR>
</TABLE>
</BODY>
</HTML>
Задание 37. Как будет оформлен HTML-документ после выполнения следующего кода:
<STYLE TYPE=«TEXT/CSS»>
H1 {FONT-COLOR: RED; TEXT-ALIGN: RIGHT;}
</STYLE>
<BODY><H1> Заголовок 1 </H1>
<H2> Заголовок 2 </H2>
<Р> Заголовок 3 </Р>
</BODY>
```
Задание 38. Используя таблицу стилей, создайте многостраничный документ «История развития ЭВМ»,

содержащий следующие страницы: Главная, Фотогалерея, История. Схема оформления страниц: Страницы должны содержать гиперссылки для перехода. Оформление страниц по вашему усмотрению. Использование фильтров Задание 1. Наберите с помощью программы «Блокнот» следующий программный код. Сохраните его и просмотрите результат в браузере. <HTML> <HEAD> <TITLE> Фильтры </TITLE> </HEAD>  $<$ BODY> <P STYLE="FILTER: MASK (COLOR=RED); WIDTH: 200; HEIGHT: 28; FONT-SIZE: 16pt; FONT-WEIGHT: BOLD; TEXT-ALIGN: CENTER;"> Пример </P> </BODY>  $<$ /HTML $>$ Задание 39. Наберите с помощью программы «Блокнот» следующий программный код. Сохраните его и просмотрите результат в браузере. <HTML> <HEAD> <TITLE> Фильтры </TITLE> </HEAD>  $<$ BODY> <P STYLE="FILTER: GLOW (STRENGTH=3, COLOR=00FF00); WIDTH: 200; HEIGHT: 28; FONT-SIZE: 16PT; FONT-WEIGHT: BOLD; TEXT- ALIGN: CENTER; COLOR: DARKGREEN;"> Пример </P> </BODY>  $<$ /HTML $>$ Задание 40. Запишите код для фильтра сияния слова «Привет» красного цвета, силой сияния — 50.

Задание 41. Что отобразится в результате выполнения следующего кода: <P STYLE="FILTER: MASK (COLOR=RED); WIDTH: 200; HEIGHT: 28; FONT-SIZE: 16pt; FONT-WEIGHT: BOLD; TEXT-ALIGN: CENTER;"> Новый год </P>

#### **2.3. Перечень вопросов для подготовки обучающихся к промежуточной аттестации**

1. Основные термины, относящиеся к веб-разработке. Интернет. WWW. Узел. Хостинг-провайдер. Веб-страница. Веб-сайт. Скрипт. Браузер. Протокол.

2. Адресация в интернете. Принципы работы WWW.

3. Обзор основных технологий веб-программирования. Клиентские и серверные языки программирования.

- 4. Клиентские языки. Серверные языки.
- 5. Структура HTML документа. Специальные символы HTML.

6. Основные теги HTML (и их атрибуты), которые используются для форматирования, вставки списков, таблиц, графических изображений, гиперссылок.

- 7. Основные теги HTML (и их атрибуты), которые используются при разработке веб-форм.
- 8. Структура HTML-документа. HTML теги.
- 9. Иерархия тегов HTML. Одиночные теги HTML.
- 10. Парные теги HTML. Синтаксис тегов HTML.
- 11. Веб-дизайн. Основные принципы веб-дизайна: целевая аудитория.
- 12. Основные принципы веб-дизайна: эргономичность. Основные принципы вебдизайна: технологичность.
- 13. Концептуальное проектирование веб-сайта.
- 14. Логическое проектирование веб-сайта.
- 15. Физическое проектирование веб-сайта
- 16. Размещение сайта в сети Интернет.
- 17. Файловая структура сайта. Карта сайта. Виды карт сайтов.
- 18. Компьютерная графика. Основные направления компьютерной графики.
- 19. Изобразительная компьютерная графика. Основные задачи изобразительной компьютерной графики.
- 20. Объектно-ориентированная графика.
- 21. Векторное представление элементов изображения.
- 22. Элементарный объект векторной графики линия.
- 23. Объект векторной графики сплайн. 24. Достоинства векторной графики. Недостатки векторной графики.
- 25. Растровый способ представления изображения.
- 26. Трёхмерная графика.
- 27. 3D-моделирование.
- 28. Применение трёхмерной графики в науке.
- 29. Применение трёхмерной графики в промышленности.
- 30. Применение трёхмерной графики в архитектурной визуализации.

#### **3. Методические материалы, определяющие процедуру и критерии оценивания сформированности компетенций при проведении промежуточной аттестации**

#### **Критерии формирования оценок по ответам на вопросы, выполнению тестовых заданий**

- оценка **«отлично»** выставляется обучающемуся, если количество правильных ответов на вопросы составляет 100 – 90% от общего объёма заданных вопросов;

- оценка **«хорошо»** выставляется обучающемуся, если количество правильных ответов на вопросы – 89 – 76% от общего объёма заданных вопросов;

- оценка **«удовлетворительно»** выставляется обучающемуся, если количество правильных ответов на тестовые вопросы –75–60 % от общего объёма заданных вопросов;

- оценка **«неудовлетворительно»** выставляется обучающемуся, если количество правильных ответов – менее 60% от общего объёма заданных вопросов.

#### **Критерии формирования оценок по результатам выполнения заданий**

**«Отлично»** – ставится за работу, выполненную полностью без ошибок и недочетов.

**«Хорошо»** – ставится за работу, выполненную полностью, но при наличии в ней не более одной негрубой ошибки и одного недочета, не более трех недочетов.

**«Удовлетворительно»** – ставится за работу, если обучающийся правильно выполнил не менее 2/3 всей работы или допустил не более одной грубой ошибки и двух недочетов, не более одной грубой и одной негрубой ошибки, не более трех негрубых ошибок, одной негрубой ошибки и двух недочетов.

**«Неудовлетворительно»** – ставится за работу, если число ошибок и недочетов превысило норму для оценки «удовлетворительно» или правильно выполнено менее 2/3 всей работы.

*Виды ошибок:* 

*- грубые ошибки: незнание основных понятий, правил, норм; незнание приемов решения задач; ошибки, показывающие неправильное понимание условия предложенного задания.*

*- негрубые ошибки: неточности формулировок, определений; нерациональный выбор хода решения.*

*- недочеты: нерациональные приемы выполнения задания; отдельные погрешности в формулировке выводов; небрежное выполнение задания.*

#### **Критерии формирования оценок по зачету**

**«Зачтено»** - обучающийся демонстрирует знание основных разделов программы изучаемого курса: его базовых понятий и фундаментальных проблем; приобрел необходимые умения и навыки, освоил вопросы практического применения полученных знаний, не допустил фактических ошибок при ответе, достаточно последовательно и логично излагает теоретический материал, допуская лишь незначительные нарушения последовательности изложения и некоторые неточности.

**«Не зачтено»** - выставляется в том случае, когда обучающийся демонстрирует фрагментарные знания основных разделов программы изучаемого курса: его базовых понятий и фундаментальных проблем. У экзаменуемого слабо выражена способность к самостоятельному аналитическому мышлению, имеются затруднения в изложении материала, отсутствуют необходимые умения и навыки, допущены грубые ошибки и незнание терминологии, отказ отвечать на дополнительные вопросы, знание которых необходимо для получения положительной оценки.